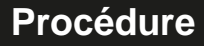

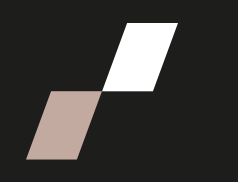

## **Attribuer le privilège de programmation des rencontres Zoom**

- 1. Se connecter à votre compte ENAP Zoom :<https://zoom.us/>
- 2. Cliquer sur votre compte.

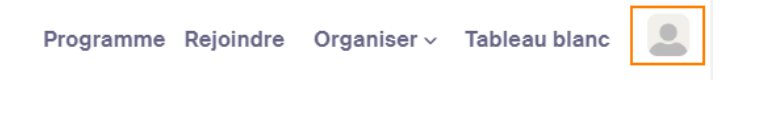

3. Cliquer ensuite sur Paramètres dans la barre d'outils de gauche.

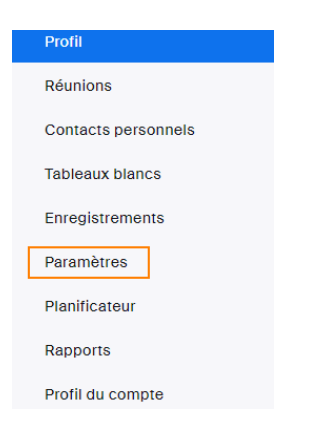

4. Défiler l'écran vers le bas jusqu'à l'option Privilège en matière d'horaire.

## Privilège en matière d'horaire

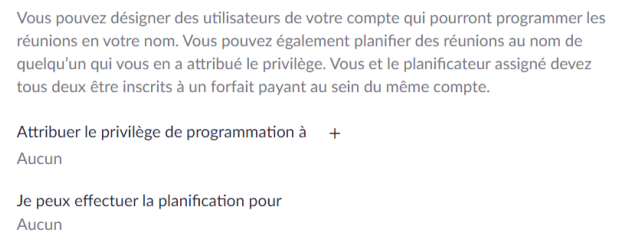

5. Finalement, cliquer sur le symbole plus et inscrire l'adresse courriel de la personne qui pourra programmer une réunion en votre nom :

## Attribuer le privilège de programmation

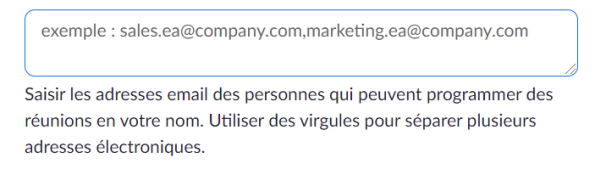